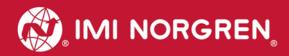

# Valve island VM10 with PROFINET Interface 8, 10, 12 or 16 stations

# Operation & Service Manual

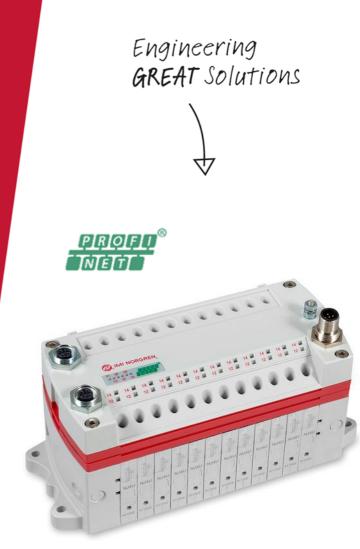

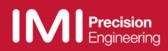

Change history:

The Change history reflects all changes of the User Guide, which were done after the initial release.

| Index | Chapter | Change description      | Date       | Name |
|-------|---------|-------------------------|------------|------|
| 001   | All     | Set up initial version  | 30/05/2017 |      |
| 002   | 2       | New chapter added       | 31/05/2017 |      |
| 003   | All     | Revision                | 11/08/2017 |      |
| 004   | All     | Corrections implemented | 17/07/2018 |      |

This User Guide makes no claims of being complete as it doesn't cover all variants of the VM10 valve islands series at the moment.

Therefore this document is subject to extensions or changes.

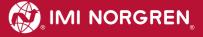

# Content

| 1  | Ab  | out t | his documentation                                 | 5    |
|----|-----|-------|---------------------------------------------------|------|
| 2  | Imp | oorta | ant hints                                         | 6    |
| 2  | .1  | Gro   | ounding and equipotential bonding                 | 6    |
| 3  | Ele | ctric | al connections of the VM10 valve island           | 7    |
| 3  | 5.1 | PR    | OFINET Bus connectors PORT 1 & PORT 2             | 8    |
| 4  | Со  | mmi   | ssioning                                          | 9    |
| 4  | .1  | GS    | DML file installation                             | 9    |
| 4  | .2  | Hai   | dware configuration: Select valve island          | .10  |
| 4  | .3  | lde   | ntifying devices in the network "Blink Test"      | .12  |
| 4  | .4  | Ass   | signment of device name                           | .13  |
| 4  | .5  | Par   | ameterization                                     | .15  |
|    | 4.5 | .1    | General Parameters                                | .15  |
|    | 4.5 | .2    | Valve Diagnostics                                 | .16  |
|    | 4.5 | .3    | Substitute behavior                               | .16  |
| 4  | .6  | Coi   | mpilation and download                            | . 17 |
| 5  | Ou  |       | data                                              |      |
| 5  | 5.1 | Add   | dress assignment                                  | .18  |
| 5  | .2  | Out   | tput behavior at power up and in fault condition  | .19  |
| 6  | Dia | igno  | stics and LEDs                                    | .20  |
| 6  | 5.1 | Sta   | tus LEDs                                          | .20  |
|    | 6.1 | .1    | Status LEDs description                           | .20  |
|    | 6.1 | .2    | Link states for Port P1 and Port P2               | .20  |
|    | 6.1 | .3    | Bus Error Status LED (BF)                         | .20  |
|    | 6.1 | .4    | Error Status LED (SF)                             | .20  |
|    | 6.1 | .5    | Electronics Power Supply Status, LED (VB)         | .21  |
|    | 6.1 | .6    | Valve Power Supply Status, LED (VA)               | .21  |
| 6  | 5.2 | Val   | ve slice Status LEDs                              | .21  |
| 6  | 5.3 | On    | ine diagnostics with Siemens TIA Portal           | .21  |
|    | 6.3 | .1    | Wrong module                                      | . 22 |
|    | 6.3 | .2    | Module diagnostics (e.g. under/overvoltage)       | .23  |
|    | 6.3 | .3    | Channel diagnostics (e.g. wire break of solenoid) | .24  |
| 7  | PR  | OFI   | NET error codes                                   | .25  |
| 8  | Pro | per   | ties PROFINET interface                           | .25  |
| 9  | Ele | ctric | al data                                           | .26  |
| 10 | Т   | echi  | nical data                                        | .27  |

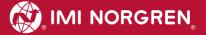

# **Contact information**

#### Norgren GmbH

Site Fellbach Stuttgarter Straße 120 70736 Fellbach Tel: +49 711 5209-0

# **1** About this documentation

This User Guide contains the information to set up and operate the VM10 valve island with PROFINET-Interface and to detect and resolve problems.

Note:

In addition to the specific information for the PROFINET variants, all data sheets for the VM10 valve island series are applicable and remain valid.

Refer also to the data sheets on the following web link:

http://cdn.norgren.com/pdf/en\_5\_1\_100\_VM10.pdf

Refer also to the installation video on the following web link:

https://player.vimeo.com/video/256919212

Further information about PROFINET is available on PI website:

- http://www.profinet.com
- http://www.profibus.com/download/

Basic information about PROFINET could be found in the following document:

"PROFINET Technology and Application – System"

Installation Guidelines could be found in the following documents:

- "PROFINET Guideline for Cabling and Assembly"
- "PROFINET Guideline for Commissioning"

# 2 Important hints

#### 2.1 Grounding and equipotential bonding

Proper grounding and equipotential bonding are very important to protect against electromagnetic interferences in PROFINET networks. In order to reduce potential impact, grounding of the PROFINET cable screen should be done at both ends of every cable (i.e. at each device). Equipotential bonding ensures that the ground potential is identical throughout the entire PROFINET network and is essential to avoid equipotential bonding currents, which could otherwise flow through the PROFINET cable screen. Please refer for further details to the "PROFINET Installation Guideline for Cabling and Assembly" provided by the PROFINET user organization (http://www.profinet.com).

For proper grounding please use the terminal for functional earth (M4) on the upper side of the valve island. For easy reference see position 4 in chapter 3.

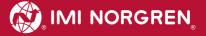

# 3 Electrical connections of the VM10 valve island

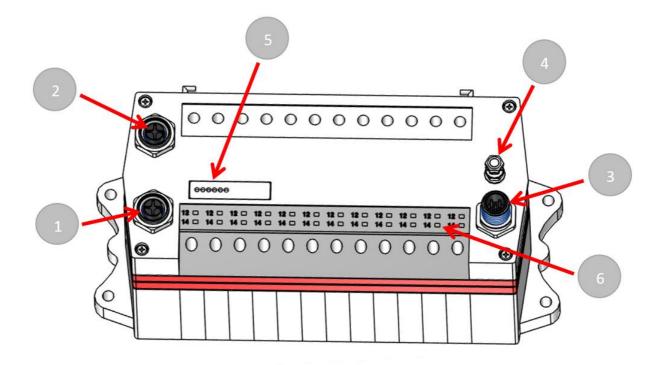

1. Port 1 bus connector for PROFINET

(4 pins M12 D-coded female connector)

2. Port 2 bus connector for PROFINET

(4 pins M12 D-coded female connector)

3. Power supply connector

(5-pins M12 A-coded male connector)

- 4. Terminal for functional earth (M4)
- 5. Status LEDs
- 6. Valve status LEDs

### 3.1 PROFINET Bus connectors PORT 1 & PORT 2

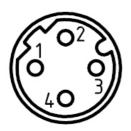

| M12 / 4 pins / female connector / D-coded |                            |  |  |  |
|-------------------------------------------|----------------------------|--|--|--|
| Pin no.                                   | Function                   |  |  |  |
| 1                                         | Transmission Data + (TD+)  |  |  |  |
| 2                                         | Receive Data + (RD+)       |  |  |  |
| 3                                         | Transmission Data - (TD -) |  |  |  |
| 4                                         | Receive Data - (RD -)      |  |  |  |
| Earth screw                               | FE (functional earth)      |  |  |  |

# 3.2 POWER supply connector

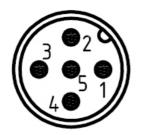

| M12 / 5 pins / male connector / A-coded |                                       |  |
|-----------------------------------------|---------------------------------------|--|
| Pin no.                                 | Function                              |  |
| 1                                       | L1 (VB+) 24V electronics power supply |  |
| 2                                       | N2 (VA-) 0V valves power supply       |  |
| 3                                       | N1 (VB-) 0V electronics power supply  |  |
| 4                                       | L2 (VA+) 24V valves power supply      |  |
| 5                                       | FE (functional earth)                 |  |

# 4 Commissioning

Note: The method of PROFINET module installation strongly depends on the configuration software. Please refer to the configuration software manual.

Note: All the examples in this document are made with Siemens TIA Portal V13.

### 4.1 **GSDML** file installation

A device description file (GSD-file) is needed for configuration of the valve island. The GSD-file is in XML Format (GSDML) and could be used for all variants VM10:

SGSDML-V2.32-IMI\_Norgren-Vx\_IMI-JJJJMMDD.XML

Note: "JJJJMMDD"(JJJJ- year, MM-month, DD-day) is date of release

The GSDML file has to be installed inside the engineering tool of the PROFINET controller.

The symbol file is used to visualize the device in the engineering tool. XML files are provided by the device vendor and can be downloaded from:

https://www.imi-precision.com/us/en/technical-support/software

Open GSDML-file Import editor:

"Options" -> "Manage general station description files"

| Manage general station description files                                                                                                    |         |        |                   | >      |
|----------------------------------------------------------------------------------------------------|---------|--------|-------------------|--------|
| Source path: C:\Users\sieglej\Desktop\GSD                                                                                                    | ML      |        |                   |        |
| Content of imported path                                                                                                    |         |        |                   |        |
| File                                                                                                    | Version | Langu  | Status            | Info   |
| GSDML-V2.32-IMI_Norgren-Vx_IMI-201704                                                                                                    | V2.32   | Englis | Not yet installed | Bus Co |
|                                                                                                    |         |        |                   |        |
|                                                                                                    |         |        |                   |        |
|                                                                                                    |         |        |                   |        |
|                                                                                                    |         |        |                   |        |
|                                                                                                    |         |        |                   |        |
|                                                                                                    |         |        |                   |        |
|                                                                                                    |         |        |                   |        |
| C 100 Control of the second second | III     |        |                   |        |
|                                                                                                    |         |        |                   |        |
|                                                                                                    |         |        | Delete Install    | Cancel |
|                                                                                                    |         |        |                   | 2      |

After the successful installation of the GSDML-file the VM10 is listed in the Hardware catalog.

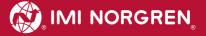

#### 4.2 Hardware configuration: Select valve island

After successful GSDML installation the valve island appears in category "Other field devices >...>  $Vx_IMI$ ".

Drag the Vx\_IMI valve island entry and drop it into the PROFINET-IO system.

| Hardware catalog 🔤                      |        |
|-----------------------------------------|--------|
| Options                                 |        |
|                                         |        |
| ✓ Catalog                               |        |
| <search></search>                       | , ivit |
| 🛃 Filter                                |        |
| Controllers                             |        |
| 🕨 🛅 HMI                                 |        |
| PC systems                              |        |
| Drives & starters                       |        |
| Image: Network components               |        |
| Detecting & Monitoring                  |        |
| Distributed I/O                         |        |
| Field devices                           |        |
| <ul> <li>Other field devices</li> </ul> |        |
| VI PROFINET IO                          |        |
| 🕨 🧊 Drives                              |        |
| 🕨 🧊 Encoders                            |        |
| 🕨 🧊 Gateway                             |        |
| I/O                                     |        |
| 🕨 🛅 Ident Systems                       |        |
| 🕨 🧊 Sensors                             |        |
| 🕶 🛅 Valves                              |        |
| 🛨 🧊 IMI Norgren                         |        |
| 👻 🫅 IMI Vx Series                       |        |
| Vx_IMI                                  |        |
| Vx_IMI_PN                               |        |
| PROFIBUS DP                             |        |
|                                         |        |

Hardware catalogue after installation of the XML file

|               | Vx-IMI                          |
|---------------|---------------------------------|
| PU 315F-2 PN/ | VX_IMI PLC_1 Precision Engnoomg |

View after adding the valve island

As a next step the valve module has to be assigned to slot 1. The following table shows which valve module has to be chosen for which physical configuration.

Please check the correct number of valve slices on the valve island. An empty slice is also counted as a valve slice.

| Number of valve slices | Module Name            |
|------------------------|------------------------|
| 8                      | "VM10 with 08 slices"  |
| 10                     | "VM10 with 10 slices " |
| 12                     | "VM10 with 12 slices " |
| 16                     | "VM10 with 16 slices " |

Table: Device name assignment

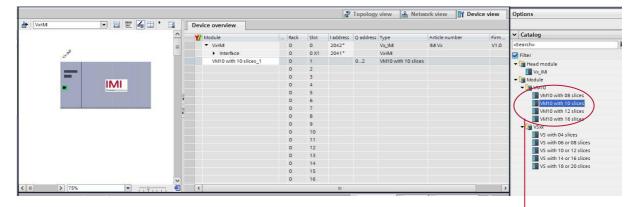

The device selection

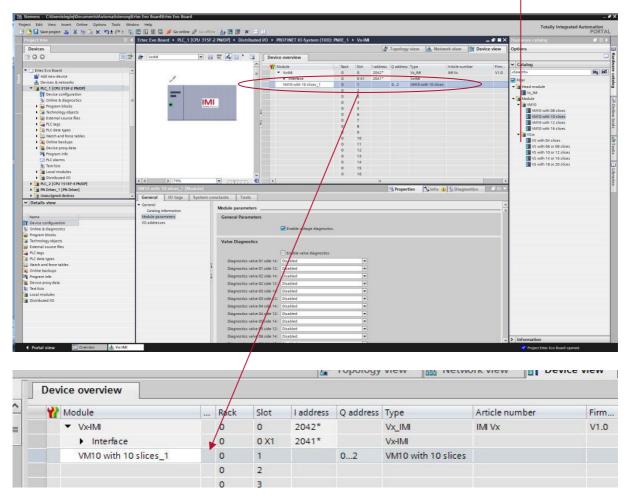

View after adding VM10 device with 10 or 12 valve stations

#### 4.3 Identifying devices in the network "Blink Test"

PROFINET devices are identified by using their MAC address and device type. Use the configuration tool to identify all PROFINET modules in the network.

"Online" -> "Accessible devices"

| Accessible devices       | Accessible nodes of th | Type of the PG/PC interfa<br>PG/PC interfa<br>e selected interface: |       | AX88178 USB2.0 to Gig | Jabit Ethernet Ad 💌 🕲 🧕     |
|--------------------------|------------------------|---------------------------------------------------------------------|-------|-----------------------|-----------------------------|
|                          | Device                 | Device type                                                         | Туре  | Address               | MAC address                 |
|                          | Accessible device      | SCALANCE X-200                                                      | ISO   |                       | 00-18-18-CF-D3-69           |
|                          | plc_1                  | CPU 315F-2 PN/DP                                                    | PN/IE | 192.168.0.1           | 28-63-36-2F-D7-8C           |
|                          | vx-imi                 | Vx_IMI                                                              | PN/IE | 192.168.0.2           | 00-11-82-00-FF-30           |
| Flash LED                |                        |                                                                     |       |                       |                             |
| Online status informatio | n:                     |                                                                     |       |                       | <u>S</u> tart search        |
| "? Retrieving device in  | formation              |                                                                     |       |                       | ^                           |
| Scan and informatio      |                        |                                                                     |       |                       | ~                           |
| Display only error m     | essages                |                                                                     |       |                       | (¥                          |
|                          |                        |                                                                     |       |                       | <u>S</u> how <u>C</u> ancel |

Mark an available valve island and enable checkbox "Flash LED". This activates the LEDs: BF, SF, VA, VB flashing in green color for 3 seconds.

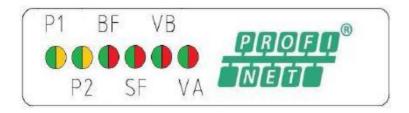

#### 4.4 Assignment of device name

Before the PROFINET communication between PROFINET controller and valve island is able to start, a unique device name has to be assigned. The device name is stored on the valve island.

Note:

Several engineering- and service tools are able to assign PN device names (E.g. PROFINET Commander, PRONETA, TIA).

There are also different ways to assign the device name in TIA Portal.

Right Click on the valve island in the "Network View" of TIA opens its context menu in "Onlinemode". Press "Assign device name" item to open the "Assign PROFINET device name" dialog.

| Memory Card |
|-------------|
| Ctrl+X      |
| Ctrl+C      |
| Ctrl+V      |
| Del         |
| F2          |
|             |
| 1           |
| 1           |
| Ctrl+K      |
| Ctrl+N      |
| Ctrl+D      |
|             |
|             |
| ands        |
| Shift+F11   |
| Alt+Enter   |
|             |

Enter a unique device name for the valve island in the "PROFINET device name" field. Push the "Assign name" button to assign the entered device name.

| sign PROFINET devi      | ice name.             |                                      |               |                        |              |            |            |         |   |
|-------------------------|-----------------------|--------------------------------------|---------------|------------------------|--------------|------------|------------|---------|---|
|                         |                       | Configured PRO                       | FINET devi    | ce                     |              |            |            |         |   |
|                         |                       | PROFINET devic                       | e name:       | vx-imi                 |              |            | -          |         |   |
|                         |                       | Dev                                  | vice type:    | Vx_IMI                 |              |            |            |         |   |
|                         |                       | Online access                        |               |                        |              |            |            |         |   |
|                         |                       | Type of the PG/PC i                  | interface:    | PN/IE                  |              |            | •          |         |   |
|                         |                       | PG/PC i                              | interface:    | 🗃 ASIX AX88178 USB2.0  | ) to Gigat   | oit Ethern | et Ad 💌    | 1       |   |
| ط                       |                       | Device filter                        |               |                        |              |            |            |         |   |
| <b>2</b>                |                       | 🛃 Only show                          | devices of th | e same type            |              |            |            |         |   |
|                         |                       | Only show                            | devices with  | bad parameter settings |              |            |            |         |   |
|                         |                       | Only show                            |               |                        |              |            |            |         |   |
|                         |                       |                                      |               |                        |              |            |            |         |   |
|                         | Accessible de         | vices in the network:<br>MAC address | <b>D</b>      | PROFILIET L.           | <b>C</b> 1.1 | 197        |            |         |   |
|                         | 0.0.0.0               | 00-11-82-00-FF-30                    | IMI Vx Ser    | PROFINET device name   | Statu        |            | me assign  | ed      | - |
|                         |                       | 001102001100                         | IN VADEL.     |                        |              | revice no  | nic ussign |         |   |
| <b></b>                 |                       |                                      |               |                        |              |            |            |         |   |
|                         |                       |                                      |               |                        |              |            |            |         |   |
| 🔄 Flash LED             |                       |                                      |               |                        |              |            |            |         |   |
|                         | <<br><                |                                      | A.L.          |                        | de sel       |            |            |         |   |
|                         |                       |                                      |               | <u> </u>               | pdate lis    | t          | Assic      | gn name |   |
| Online status informati | ion:                  |                                      |               |                        |              |            |            |         |   |
| Search complet          | ted. 1 of 3 devices v | vere found.                          |               |                        |              |            |            |         |   |
|                         |                       |                                      |               |                        |              |            |            |         |   |
|                         |                       |                                      |               |                        |              |            |            |         |   |
| <                       |                       |                                      | 111           |                        |              |            |            |         | Ŀ |
|                         |                       |                                      |               |                        |              |            |            |         |   |
|                         |                       |                                      |               |                        |              |            |            |         |   |
|                         |                       |                                      |               |                        |              |            | (          | Ilose   |   |

Assign PROFINET device name dialog

After successful name assignment the status of the valve island in the device list will change to OK.

|                                          | IP address | MAC address       | Device type | PROFINET device name |   | Status |  |
|------------------------------------------|------------|-------------------|-------------|----------------------|---|--------|--|
| 1.1.1.1.1.1.1.1.1.1.1.1.1.1.1.1.1.1.1.1. | 0.0.0.0    | 00-11-82-00-FF-30 | IMI Vx Ser  | vx-imi               | O | ОК     |  |
|                                          |            |                   |             |                      |   |        |  |
|                                          |            |                   |             |                      |   |        |  |
|                                          |            |                   |             |                      |   |        |  |
| Flash LED                                |            |                   |             |                      |   |        |  |
|                                          | <          |                   |             | III                  |   |        |  |

List with accessible devices in the network

#### 4.5 Parameterization

During system startup a parameter set is loaded to the valve island by the PROFINET controller. The parameter set of the valve module is divided into the sections "General Parameters", "Valve Diagnostics" and "Substitute behavior".

Those parameters are accessible on the "Properties" page of the valve module using the "Device view" of TIA.

| Vx-IMI                                         |                | <b>•</b>              |          |                 |    | Devic | e overview            |   |      |      |
|------------------------------------------------|----------------|-----------------------|----------|-----------------|----|-------|-----------------------|---|------|------|
|                                                |                |                       |          | ^               | -  | 11 M  | lodule                |   | Rack | Slot |
|                                                |                |                       |          | =               |    | -     | Vx-IMI                |   | 0    | 0    |
|                                                | Sr. tal        |                       |          |                 |    |       | Interface             |   | 0    | 0 X1 |
|                                                | ,              |                       |          |                 | 1  |       | VM10 with 10 slices_1 |   | 0    | 1    |
|                                                | -              |                       |          |                 |    |       |                       |   | 0    | 2    |
|                                                | -              |                       |          |                 | -  |       |                       | 0 | 3    |      |
| •                                              | IMI            |                       |          | •               |    |       |                       | 0 | 4    |      |
|                                                | 1000 ····      | President Engineering |          |                 |    |       |                       |   | 0    | 5    |
|                                                |                |                       |          |                 |    |       |                       |   | 0    | 6    |
|                                                |                |                       |          | 2               |    |       |                       |   | 0    | 7    |
|                                                |                |                       |          |                 |    |       |                       |   | 0    | 8    |
| < III                                          | > 75%          |                       |          | · · · · · · · · |    | <     |                       |   | 0    | ٥    |
| VM10 with                                      | 10 slices_1 [M | Module]               |          |                 |    |       |                       |   |      |      |
| General                                        | IO tags        | System cons           | tants    | Texts           |    |       |                       |   |      |      |
| <ul> <li>General</li> <li>Catalog i</li> </ul> | nformation     |                       | Module p | arameters       |    |       |                       |   |      |      |
| Module parameters                              |                |                       | Genera   | I Paramete      | rs |       |                       |   |      |      |
| I/O address                                    | es             |                       |          |                 |    |       |                       |   |      |      |
| Enable voltage diagnostics                     |                |                       |          |                 |    |       |                       |   |      |      |

#### 4.5.1 General Parameters

It is possible to enable/disable the voltage monitor of the valve module.

If disabled, in case of over/under voltage no PROFINET diagnostic alarm appears and the relating LEDs on the valve island don't change from green to red color as well. Otherwise, a PROFINET module diagnostic alarm appears (error code see chapter 7) and the relating LEDs on the valve island change to red (see also chapter 6.1).

Default configuration: Voltage diagnostic is enabled

| /x-IMI [Mod             | lule]         |           |                    |              |                            |  |  |
|-------------------------|---------------|-----------|--------------------|--------------|----------------------------|--|--|
| General                 | IO tags       | System of | onstants           | Texts        |                            |  |  |
| General<br>Catalog i    | nformation    |           | Module             | parameters _ |                            |  |  |
| PROFINET interface [X1] |               |           | General Parameters |              |                            |  |  |
| Identificatio           | n & Maintenan | :e        |                    |              |                            |  |  |
| Module para             | ameters       |           |                    |              | Enable voltage diagnostics |  |  |
| Diagnostics             | addresses     |           |                    |              |                            |  |  |
| Shared Devi             | ice           |           |                    |              |                            |  |  |
| Shared Dev              | ice           |           |                    |              |                            |  |  |

#### 4.5.2 Valve Diagnostics

It is possible to enable/disable the valve diagnostics (channel diagnostic) in general or for each single solenoid. If disabled, in case of a wire break or a short circuit of a solenoid no PROFINET diagnostic alarm appears and the SF LED remains green as well. Otherwise a PROFINET channel diagnostic alarm appears (with error code and channel number) and the SF LED changes state (see also chapter 6.1).

| Dofoult | configuration: | Valva | diagnostic  | ic | disabled |
|---------|----------------|-------|-------------|----|----------|
| Delault | configuration. | valve | ulagriostic | 15 | uisabieu |

| <           | > 75%         |            |                               |                            |   |
|-------------|---------------|------------|-------------------------------|----------------------------|---|
| VS with 04  | slices_1 [Mod | ule]       |                               |                            |   |
| General     | IO tags       | System cor | stants Texts                  |                            |   |
| General     | information   |            | Module parameters             |                            |   |
| Module para |               |            | General Parameters            |                            |   |
| I/O address | es            |            |                               |                            |   |
| Hardware id | dentifier     |            |                               | Enable voltage diagnostics |   |
|             |               |            | Valve Diagnostics             |                            |   |
|             |               |            |                               | Enable valve diagnostics   |   |
|             |               |            | Diagnostics valve 01 side 14: | Enabled                    |   |
|             |               |            | Diagnostics valve 01 side 12: | Disabled                   | • |
|             |               |            | Diagnostics valve 02 side 14: | Disabled                   | • |
|             |               |            | Diagnostics valve 02 side 12: | Disabled                   | • |
|             |               |            | Diagnostics valve 03 side 14: | Disabled                   | • |
|             |               |            | Diagnostics valve 03 side 12: | Disabled                   | • |
|             |               | -          | Diagnostics valve 04 side 14: | Disabled                   | • |
|             |               |            | Diagnostics valve 04 side 12: | Disabled                   | • |

#### 4.5.3 Substitute behavior

It is possible to define the behavior of the outputs in case of "IOPS = Bad" (PLC stopped) or broken PROFINET communication. The following states could be defined by the outputs:

- Clear output
- Set output
- ➡ Freeze output

Default configuration: All valves off

| General IO tags                                          | System constants | Texts                                  |                                                    |   |  |  |  |  |
|----------------------------------------------------------|------------------|----------------------------------------|----------------------------------------------------|---|--|--|--|--|
| <ul> <li>General</li> <li>Catalog information</li> </ul> | Diag             | Diagnostics valve 04 side 12: Disabled |                                                    |   |  |  |  |  |
| Module parameters<br>I/O addresses                       | Substit          | Substitute behaviour                   |                                                    |   |  |  |  |  |
|                                                          | Rea              | tion to CPU/Master                     | STOP: Switch to substitute value                   |   |  |  |  |  |
|                                                          | Sub              | stitute value V01 sid                  | e 14: All valves off<br>Switch to substitute value |   |  |  |  |  |
|                                                          | Sub              | stitute value V01 sid                  | e 12: Frezze last value                            |   |  |  |  |  |
|                                                          | Sub              | stitute value VO2 sid                  | e 14: Off                                          | - |  |  |  |  |
|                                                          | Sub              | stitute value VO2 sid                  | e 12: Off                                          |   |  |  |  |  |
|                                                          | Sub              | stitute value VO3 sid                  | e 14: Off                                          | - |  |  |  |  |
|                                                          | Sub              | stitute value VO3 sid                  | e 12: Off                                          | - |  |  |  |  |
|                                                          | Sub              | stitute value VO4 sid                  | e 14: On                                           | - |  |  |  |  |
|                                                          | Sub              | stitute value VO4 sid                  | e 12: On                                           | - |  |  |  |  |

**4.6 Compilation and download** After finished configuration please compile the project and download it to the PROFINET controller (PLC).

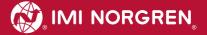

# 5 Output data5.1 Address assignment

To calculate the length of the used output data (in bytes) for the VM10 valve configuration please use the following formula:

$$B(Bytes) = \frac{V * 2 + ((V * 2)MOD8)}{8}$$

 $V \in \{8, 10, 12, 16\}.$ 

Whereby 'V'= number of valve slices and 'MOD' = Modulo-Operator

E.g. for a value island with 10 value slices  

$$B = \frac{10 * 2 + (10 * 2)MOD8}{8} = \frac{20 + 20MOD8}{8} = \frac{24}{8} = 3$$

$$\Rightarrow \text{ There are 3 bytes reserved for 10 value slices}$$

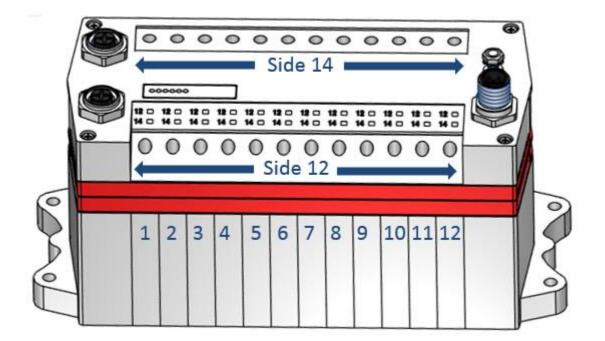

The illustration below shows the assignment for maximum configuration of 16 valve slices. For every valve two bits will be reserved – one bit for solenoid 14 and one bit for solenoid 12.

| byte | Bit  |      |      |      |      |      |      |      | total | valve | numb | ber |
|------|------|------|------|------|------|------|------|------|-------|-------|------|-----|
| Dyte | 7    | 6    | 5    | 4    | 3    | 2    | 1    | 0    | 8     | 10    | 12   | 16  |
| 0    | V 04 |      | V 03 |      | V 02 |      | V 01 |      | X     | X     | X    | X   |
|      | S 12 | S 14 | S 12 | S 14 | S 12 | S 14 | S 12 | S 14 | Х     | Х     | Х    | Х   |
| 1    | V 08 |      | V 07 |      | V 06 |      | V 05 |      | V     | V     | V    | V   |
|      | S 12 | S 14 | S 12 | S 14 | S 12 | S 14 | S 12 | S 14 | Х     | Х     | Х    | Х   |
| 2    | V 12 |      | V 11 |      | V 10 |      | V 09 |      |       | Х     | X    | х   |
|      | S 12 | S 14 | S 12 | S 14 | S 12 | S 14 | S 12 | S 14 |       | X     | X    | ~   |
| 3    | V 16 |      | V 15 |      | V 14 |      | V 13 |      |       |       |      | х   |
|      | S 12 | S 14 | S 12 | S 14 | S 12 | S 14 | S 12 | S 14 |       |       |      | ~   |

(V = Valve no., S = Solenoid side, X = Bytes reserved )

# 5.2 Output behavior at power up and in fault condition

At power up all outputs are cleared. The initialization phase of the valve island is indicated by a one by one activation of the status LEDs BF, SF, VA, VB and the status LEDs of the valve stations.

In case of fault condition (broken communication, "IOPS = bad") the outputs switch to those values which are configured in the "substitute behavior" parameter set (see also chapter 4.5.3).

IMI NORGREN

# 6 Diagnostics and LEDs

#### 6.1 Status LEDs

#### 6.1.1 Status LEDs description

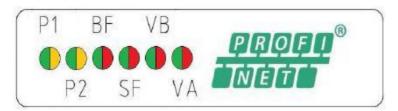

| LED Name | Description                    |
|----------|--------------------------------|
| P1       | Link Port 1 (TX/RX & Link)     |
| P2       | Link Port 2 (TX/RX & Link)     |
| BF       | Bus Error                      |
| SF       | System Error                   |
| VB       | Electronic Power Supply Status |
| VA       | Valve Power Supply Status      |

#### 6.1.2 Link states for Port P1 and Port P2

| Link Status                     | LED State               |
|---------------------------------|-------------------------|
| Link connection established     | yellow                  |
| Link communication active       | flashing yellow / green |
| Link connection not established | off                     |

#### 6.1.3 Bus Error Status LED (BF)

| Bus Status                                                   | LED State             |
|--------------------------------------------------------------|-----------------------|
| No error                                                     | green                 |
| Device is offline                                            | red                   |
| Hardware configuration and parameterization is not plausible | flashing, red         |
| IOPS = BAD                                                   | tripple flashing, red |
| PROFINET Software is not initialized                         | off                   |

#### 6.1.4 Error Status LED (SF)

| System-Status                           | LED State             |
|-----------------------------------------|-----------------------|
| No error                                | green                 |
| Solenoid, short circuit or open circuit | flashing, red         |
| Error, internal communication           | double flashing, red  |
| Fatal error                             | tripple flashing, red |
| Hardware configuration is not plausible | red                   |
| Device is not initialized               | off                   |

#### 6.1.5 Electronics Power Supply Status, LED (VB)

| Status       | LED State     |
|--------------|---------------|
| Voltage OK   | green         |
| Undervoltage | flashing red  |
| Overvoltage  | permanent red |

#### 6.1.6 Valve Power Supply Status, LED (VA)

| Status       | LED State    |
|--------------|--------------|
| Voltage OK   | green        |
| Undervoltage | flashing red |
| Overvoltage  | red          |

# 6.2 Valve slice Status LEDs

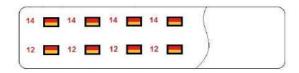

Each valve slice has one or two separate status LEDs depending on its configuration, which indicate the control states "14" and "12" for the corresponding pilot valve solenoids.

Please note that an error state will only be indicated if the valve island diagnostics for the corresponding valve has been activated.

| Status               | LED State |
|----------------------|-----------|
| Valve not powered    | off       |
| Valve powered        | yellow    |
| Valve in error state | red       |

#### 6.3 Online diagnostics with Siemens TIA Portal

Use the "Network View" or "Device View" and "Go online" for PROFINET diagnostics of the network or device.

#### 6.3.1 Wrong module

In case of a mismatch between configured module and physically module on slot 1 the module is marked with a parameter error symbol in the "Device overview" of the "Device view".

| Vx-IMI |       | ▼ ₩ 🛃 🗄 Q ± |  |
|--------|-------|-------------|--|
|        | ST.M. | <b>1</b>    |  |
|        | -     |             |  |

| ^ |    | **   | Baugruppe                           | <br>Baugr | Steck | E |
|---|----|------|-------------------------------------|-----------|-------|---|
| = |    | 6    | ▼ Vx-IMI                            | 0         | 0     |   |
|   |    |      | Interface                           | 0         | 0 X1  |   |
|   |    | 0101 | VS mit 18 oder 20 Ventilstationen_1 | 0         | 1     |   |
|   |    |      |                                     | 0         | 2     |   |
|   | 4  |      |                                     | 0         | 3     |   |
|   | 10 |      |                                     | 0         | 4     |   |
|   | •  |      |                                     | 0         | 5     |   |
|   |    |      |                                     | 0         | 6     |   |
|   |    |      |                                     | 0         | 7     |   |
|   |    |      |                                     | 0         | 8     |   |
|   |    |      |                                     | 0         | 0     |   |

Double click the symbol to change into diagnostics view of the module. Highlight the "Diagnostic status" line to get detailed information about the pending module diagnostics

| elp |
|-----|
|     |
|     |

#### 6.3.2 Module diagnostics (e.g. under/overvoltage)

In case of pending module diagnostics of the valve island (e.g. under/overvoltage) the module is marked with a red symbol in the "Device overview" of the "Device view".

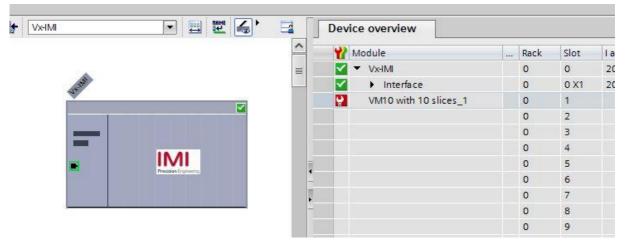

Double click the red symbol to change into diagnostics view of the module. Highlight the "Diagnostic status" line to get detailed information about the pending module diagnostics.

| Diagnostics         | Diagnostic status               |
|---------------------|---------------------------------|
| General             |                                 |
| Diagnostic status   | Status                          |
| Channel diagnostics |                                 |
|                     | Module exists.<br>Error         |
|                     | Standard diagnostics<br>Message |
|                     | Overvoltage Valve Power Supply  |
|                     | Overvoltage Power Supply        |
|                     | < >                             |
|                     |                                 |
|                     | Diagnostics in hexadecimal      |
|                     | Overvoltage Valve Power Supply  |
|                     |                                 |

#### 6.3.3 Channel diagnostics (e.g. wire break of solenoid)

In case of pending channel diagnostics of the valve island (e.g. wire break or short circuit of a solenoid) the module is marked with a red symbol in the "Device overview" of the "Device view".

| Vx-IMI |                             |    | Devic    | e overview            |          |      |     |
|--------|-----------------------------|----|----------|-----------------------|----------|------|-----|
|        |                             | ^  | 1 N      | Module                | <br>Rack | Slot | l a |
|        |                             |    | <b>-</b> | Vx-IMI                | 0        | 0    | 2   |
| ST.M.  |                             |    |          | Interface             | 0        | 0 X1 | 2   |
| V      |                             |    | 2        | VM10 with 10 slices_1 | 0        | 1    |     |
|        |                             |    |          |                       | 0        | 2    |     |
| _      |                             |    |          |                       | 0        | 3    |     |
|        |                             |    |          |                       | 0        | 4    |     |
|        | IMI<br>Predator Engineering | 10 |          |                       | 0        | 5    |     |
|        | Pression in generic)        | -  |          |                       | 0        | 6    |     |
|        |                             |    |          |                       | 0        | 7    |     |
|        |                             | -  |          |                       | 0        | 8    |     |
|        |                             |    |          |                       | 0        | 9    |     |

Double click the red symbol to change into diagnostics view of the module. The channel number and the error reason are shown in the "Channel diagnostics" table.

| <ul> <li>Diagnostics</li> <li>General</li> </ul> | Channe | I diagnostics | ;             |
|--------------------------------------------------|--------|---------------|---------------|
| Diagnostic status                                |        |               |               |
| Channel diagnostics                              |        |               |               |
|                                                  |        | Channel no.   | Error         |
|                                                  | _      | 5             | Wire break    |
|                                                  |        | 7             | Short-circuit |
|                                                  |        |               |               |
|                                                  | •      |               |               |
|                                                  |        |               |               |
|                                                  |        | <             | III >         |

| Valve 14          | V04-12 | V04-14 | V03-12 | V03-14 | V02-12 | V02-14 | V01-12 | V01-14 |
|-------------------|--------|--------|--------|--------|--------|--------|--------|--------|
| Channel<br>number | 8      | 7      | 6      | 5      | 4      | 3      | 2      | 1      |
| Valve 58          | V08-12 | V08-14 | V07-12 | V07-14 | V06-12 | V06-14 | V05-12 | V05-14 |
| Channel<br>number | 16     | 15     | 14     | 13     | 12     | 11     | 10     | 9      |
| Valve 129         | V12-12 | V12-14 | V11-12 | V11-14 | V10-12 | V10-14 | V09-12 | V09-14 |
| Channel<br>number | 24     | 23     | 22     | 21     | 20     | 19     | 18     | 17     |
| Valve 1316        | V16-12 | V16-14 | V15-12 | V15-14 | V14-12 | V14-14 | V13-12 | V13-14 |
| Channel<br>number | 32     | 31     | 30     | 29     | 28     | 27     | 26     | 25     |

The allocation between channel number and solenoid is shown in the following table:

# 7 **PROFINET error codes**

| Error code<br>(hexadecimal) | Error description                 | Associated LED         |
|-----------------------------|-----------------------------------|------------------------|
| 0x00                        | OK, no errors                     | "SF" LED, green        |
| 0x01                        | Solenoid, short circuit           | "SF" LED, flashing red |
| 0x06                        | Solenoid, open circuit            | "SF" LED, flashing red |
| 0x100                       | Undervoltage VB electronic supply | "VB" LED, flashing red |
| 0x101                       | Overvoltage VB electronic supply  | "VB" LED, red          |
| 0x102                       | Undervoltage VA valve supply      | "VA" LED, flashing red |
| 0x103                       | Overvoltage VA valve supply       | "VA" LED, red          |

# 8 **Properties PROFINET interface**

| Requ                               | uirements                                                              | Comments                                                                                  |
|------------------------------------|------------------------------------------------------------------------|-------------------------------------------------------------------------------------------|
| Number of ports                    | 2                                                                      |                                                                                           |
| Transfer speed                     | 100Mbit/s                                                              |                                                                                           |
| Duplex mode                        | Full Duplex                                                            |                                                                                           |
| RT mode                            | supported                                                              | Real Time Protocol                                                                        |
| IRT mode                           | supported                                                              | Isochronous Real Time Protocol                                                            |
| MRP mode                           | supported                                                              | Media Redundancy Protocol<br>(possible to switch between<br>redundant transmission paths) |
| PROFINET<br>(certification by PNO) | Compliant to IEC61158,<br>Conformance Class C<br>according to IEC61784 |                                                                                           |
| Adressing mode                     | DCP, LLDP + SNMP<br>(Device exchange by the<br>same topology)          |                                                                                           |
| GSD Language                       | EN + DE                                                                |                                                                                           |

# 9 Electrical data

| Requirements                         |                                           | Comments                                                                                     |  |  |
|--------------------------------------|-------------------------------------------|----------------------------------------------------------------------------------------------|--|--|
| Valve voltage range (VA)             | 24VDC +/-10%                              | PELV                                                                                         |  |  |
| Electronics voltage range (VB)       | 24VDC +/-25%                              | PELV                                                                                         |  |  |
| Maximal currents:                    | VA: 150mA + n x 30mA<br>VB: 400mA         | n = number of activated valves                                                               |  |  |
| Voltages are galvanic decoupled      | Yes                                       |                                                                                              |  |  |
| Protection against polarity reversal | VA, VB                                    |                                                                                              |  |  |
| Overcurrent protection VB, VA        | irreversible                              | Protection against overload<br>and short-circuit currents,<br>fused with 2A slow-acting fuse |  |  |
| PE/FE/Ground connection              | Earth screw (M4)                          |                                                                                              |  |  |
| Electrical power supply connection   | M12 / 5-pin / A-coded / male<br>connector | M12-1: L1 (VB+)<br>M12-2: N2 (VA-)<br>M12-3: N1 (VB-)<br>M12-4: L2 (VA+)<br>M12-5: FE        |  |  |
| Bus connection                       | M12 / 4-pin / D-coded / female connector  | M12-1: TD+<br>M12-2: RD+<br>M12-3: TD-<br>M12-4: RD-                                         |  |  |

# 10 Technical data

#### Medium:

Compressed air, filtered, lubricated and non-lubricated

#### **Operational:** Solenoid pilot spool valve

**Port sizes:** Ø 3 mm, 4 mm, 6 mm (1/8, 5/32, 1/4)

#### Operating pressure:

Maximum 8 bar (max. 116 psig)

#### Flow:

| Serie        | Function                  | Cv              | 'C'  | 'A'  | QN      | kv   |
|--------------|---------------------------|-----------------|------|------|---------|------|
|              |                           | [dm³ / s * bar] |      |      | [l/min] |      |
| VM10*5       | 5/2 port 1 to 2 & 4       | 0.44            | 1.77 | 7.1  | 430     | 0.36 |
| VM10*5       | 5/2 ports 2 to 3 & 4 to 5 | 0.41            | 1.65 | 6.61 | 400     | 0.34 |
| VM10*(A,B,C) | 3/2 ports 1 to 2 & 1 to 4 | 0.36            | 1.44 | 5.78 | 350     | 0.29 |
| VM10*(A,B,C) | 3/2 ports 2 to 3 & 4 to 5 | 0.36            | 1.44 | 5.78 | 350     | 0.29 |
| VM10*6       | 5/3 ports 1 to 2 & 4      | 0.36            | 1.44 | 5.78 | 350     | 0.29 |
| VM10*6       | 5/3 ports 2 to 3 & 4 to 5 | 0.36            | 1.44 | 5.78 | 350     | 0.29 |

#### Ambient Media temperature:

-5°... +50°C (+23...+122 °F)

Air supply must be dry enough to avoid ice formation at temperature +2°C (+35°F)

Degree of protection: NEMA 4 and IP65

#### Materials:

| Body, end plates: | Engineered PPA co-polymer |
|-------------------|---------------------------|
|-------------------|---------------------------|

Spool: Aluminium

Seals: NBR

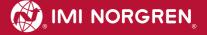

#### **Customer support**

Email contact: Anfragen.Ventilteam@imi-precision.com

#### **Norgren GmbH**

Site Fellbach Stuttgarter Straße 120 70736 Fellbach Tel: +49 711 5209 -0

The data specified above only serve to describe the product.

No statements concerning a certain condition or suitability for a certain application can be derived from our information. The information given does not release the user from the obligation of exercising judgment and verification. It must be remembered that our products are subject to a natural process of wear and ageing.

© This document, as well as the data, specifications and other information presented in it are the sole property of Norgren GmbH. It may not be reproduced or given to third parties without their consent.

Subject to change without notice.

Printed in Germany

These instructions were originally written in German.

Order no: 750xxxx.04.15

ΕN